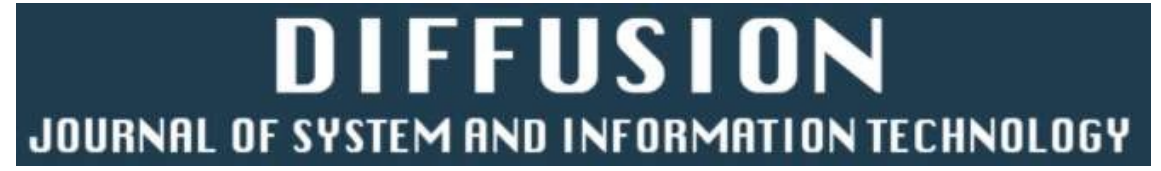

Volume 1, No. 2, Februari 2021 **P-ISSN: E-ISSN: E-ISSN:** E-ISSN: E-ISSN: E-ISSN: E-ISSN: E-ISSN: E-ISSN: E-ISSN: E-ISSN: E-ISSN: E-ISSN: E-ISSN: E-ISSN: E-ISSN: E-ISSN: E-ISSN: E-ISSN: E-ISSN: E-ISSN: E-ISSN: E-ISSN: E-ISS

# **AUGMENTED REALITY KATALOG PENJUALAN PERANGKAT KERAS MENGGUNAKAN MAGIC BOOK BERBASIS ANDROID**

Septian Aderay Olii<sup>1)</sup>, Tajuddin Abdillah, S.Kom., M.Cs<sup>2)</sup>, Rahman Takdir, S.Kom., M.Cs<sup>3)</sup>

1 Fakultas Teknik, Universitas Negeri Gorontalo email : aviolii123456789@gmail.com 2 Fakultas Teknik, Universitas Negeri Gorontalo email : Tajuddin@ung.ac.id 3 Fakultas Teknik, Universitas Negeri Gorontalo email : Rahman.takdir@ung.ac.id

#### **Abstract**

At this time almost all circles have used information technology and technology itself is not something that is foreign to society in general. With the development of technology today, it will be easier for users to fulfill their needs and digital product marketing catalogs. The purpose of this research is to design and implement an augmented reality application of hardware sales catalogs using an android-based magic book. The author uses the Multimedia Development Life Cycle method. The purpose of this study is to design and implement an augmented reality application of hardware sales catalogs using an android-based magic book. The use of magic books to display 3D animated models by reading the marker symbols using the camera.

*Keywords* : Android; Augmented Reality; Marker-based Tracking; Multimedia Developmennt Life Cycle; Unity; Vuforia

#### **Abstrak**

Pada saat ini hampir semua kalangan telah menggunakan teknologi informasi dan teknologi itu sendiri bukan merupakan sesuatu yang asing lagi bagi masyarakat secara umum. Dengan adanya perkembangan teknologi pada zaman sekarang, maka pengguna akan lebih dimudahkan dalam pemenuhan kebutuhan serta katalog pemasaran produk secara digital. Tujuan dari penelitian ini adalah merancang dan mengimplementasikan aplikasi augmented reality katalog penjualan perangkat keras menggunakan magic book berbasis android. penulis menggunakan metode Multimedia Development Life Cycle Tujuan dari penelitian ini adalah merancang dan mengimplementasikan aplikasi augmented reality katalog penjualan perangkat keras menggunakan magic book berbasis android. Penggunaan magic book untuk menampilkan model animasi 3D dengan cara melakukan pembacaan simbol marker menggunakan kamera.

*Kata kunci* : Android; Augmented Reality; Magic Book; Multimedia Develompent Life Cycle; Unity; Vuforia.

#### **1. Pendahuluan**

Pada saat ini hampir semua kalangan telah menggunakan teknologi informasi dan teknologi itu sendiri bukan merupakan sesuatu yang asing lagi bagi masyarakat secara umum. Dengan adanya perkembangan teknologi pada zaman sekarang, maka pengguna akan lebih dimudahkan dalam pemenuhan kebutuhan serta katalog pemasaran produk secara digital. Penyajian secara digital akan terlihat lebih modern dan akan lebih membuat pengguna lebih tertarik mengenai pembelajaran yang di berikan. Augmented reality merupakan suatu teknologi yang menggabungkan antara benda maya ke dalam bentuk nyata tiga dimensi terhadap setiap objek yang di olah. Pengguna akan menggunakan smartphone dalam melihat perangkat komputer tiga dimensi, serta penyajian katalog

penjualan perangkat keras dan penambahan fitur-fitur pada augmented reality yang di mana pengguna bisa melihat perangkat keras komputer ini secara virtual.

Pelayanan konsumen di Istana Komputer terdapat permasalahan dalam proses penyajian produk. Dalam proses pelayanan konsumen di Istana Komputer menyediakan katalog Perangkat Keras agar konsumen bisa melihat semua produk yang tersedia dengan katalog yang disediakan oleh owner. Katalog Perangkat Keras yang tersedia masih dalam bentuk 2D sehinga komsumen yang akan membeli akan memerlukan waktu yang lama dalam pemilihan produk dikarenakan konsumen tidak dapat mengetahui fitur detail apa saja yang terdapat di dalam kemasan karena perangkat yang di jual tidak dapat di lihat dari luar kemasan karena perangkat tersebut sensitif, sehinga untuk memastikan detailnya sangat sulit bagi konsumen.

Berdasarkan permasalahan yang terjadi dalam penjualan produk di istana disc komputer, maka perlu di buatkan augmented reality katalog penjualan perangkat keras menggunakan magic book berbasis android. Dengan adanya aplikasi ini maka penyedia dari istana disc komputer akan dengan mudah melayani konsumen dalam penjualan perangkat keras karena dapat menampilkan 3D keseluruhan dari komponen yang ada pada katalog dan juga dapat mengatasi konsumen yang ingin melihat dan menyentuh komponen yang sensitif sehinga dengan di buatnya aplikasi tersebut dapat mengurangi permasalahan tersebut.

#### **2. Metode**

Rancangan untuk pengembangan sistem menggunakan metode Multimedia Development Life Cycle (MDLC). Untuk metode MDLC mempunyai beberapa tahapan, yaitu sebagai berikut :

*a.* Konsep *(Concept)*

Tahap konsep merupakan tahapan yang paling awal dilakukan untuk menentukan tujuan dengan siapa user program, macam aplikasi, tujuan dari aplikasi di buat. *Design* Tujuan dari proses Design adalah membuat secara spesifikasi secara terperinci mengenai arsitektur proyek, tampilan dan kebutuhan material.

*b.* Pengumpulan Bahan *(Material Collecting)*

Pengumpulan bahan merupakan tahap pengumpulan bahan yang sesuai dengan kebutuhan yang dikerjakan. Bahan-bahan tersebut antara lain seperti gambar clip art, foto, animasi, video, audio, dan lainnya yang dapat dipeoleh secara gratis atau dengan rancangannya. Tahap ini dapat dikerjakan secara paralel dengan tahap assembly.

*c. Perakitan (Assembly)*

Tahapan perakitan adalah tahapan untuk pembuatan semua objek atau bahan multimedia. Pembuatan aplikasi berdasarkan stroryboard, bagan alir, dan struktur navigasi yang berasal pada tahap design.

*d. Pengujian (Testing)*

Setelah aplikasi dibuat maka saatnya untuk uji kempuan dan kinerja dari aplikasi tersebut, apakah sudah sesuai dengan yang diharapkan. Disini dilihat kembali (recomplice) apakah semua link, tombol, dan fitur-fitur lainnya dapat berfungsi dengan baik.

*e. Distribution*

Pada tahapan ini aplikasi akan disimpan dalam suatu media penyimpanan, tahap ini juga dapat disebut tahap evaluasi untuk pengembangan produk yang sudah jadi supaya menjadi lebih baik. Hasil evaluasi ini dapat digunakan sebagai masukan untuk tahapan konsep pada produk selanjutnya.

### **3. Hasil dan Pembahasan**

Berdasarkan penelitian yang telah dilakukan, perancangan aplikasi teknologi Augmented Reality dilakukan sebagai media penjualan perangkat keras menggunakan magic book berbasis android yang diuji cobakan pada instana komputer. Metode penelitian yang digunakan adalah MDLC yang terdiri dari 6 tahapan yang tersusun secara sistematis, yaitu *concept, design, material collecting, assembly, testing,* dan *distribution*. berikut adalah tahapan penelitian yang telah dilakukan.

### *a. Concept*

Pada tahapan ini menghasilkan konsep, yaitu:

1.Tujuan aplikasi yaitu sebuah media yang menampilkan informasi mengenai katalog dalam bentuk 3D.

2.Aplikasi ini mengunakan sistem operasi android yang dikembangkan dengan Bahasa pemograman C# pada unity engine.

#### *b. Design*

Pada tahapan ini peneliti membuat desain yang meliputi arsitektur sistem, diagram alur, *storyboard* dan desain *Interface.*

1. Desain Arsitektur

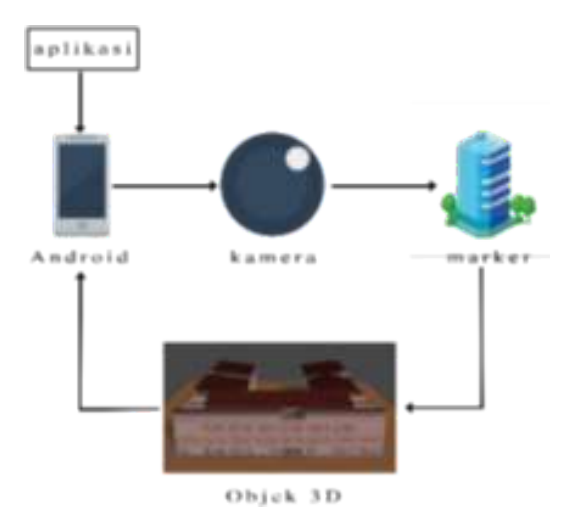

Gambar 2. Arsitektur system

Arsitektur sistem pada Gambar 2 dapat dijelaskan sebagai berikut:

1. Aplikasi akan berjalan pada perangkat dengan sistem operasi android.

2. Aplikasi akan menggunakan kamera sebagai media pemindai *marker*, apabila *marker* dapat terbaca pada kamera akan ditampilkan objek 3D pada layar android.

1) Diagram Alur

Diagram alur adalah suatu bagan yang digunakan untuk menggambarkan urutan proses secara mendetail dengan hubungan dengan proses lainnya dalam suatu program. Untuk mempermudah dalam pembutan aplikasi, penulis merancang diagram alur sistem sehingga pembuatan sistem dapat dilakukan secara terurut. Berikut adalah diagram alur *augmented reality*:

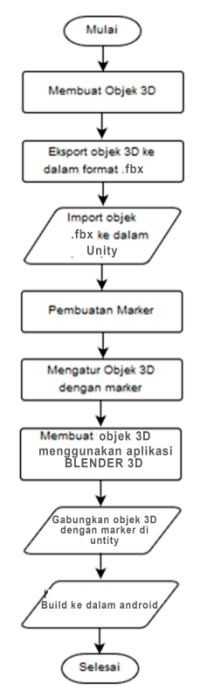

*Gambar 3. Diagram alur Augmented Reality*

# *2) Storyboard*

*Storyboard* adalah kumpulan sketsa gambar yang disusun berurutan dan disesuaikan dengan naskah sehingga ide lebih mudah untuk disampaikan. Berikut merupakan desain *storyboard* yang telah dibuat.

|         | Scane Objek |
|---------|-------------|
|         |             |
| vuforia |             |

*Gambar 4. Rancangan Stroyboard*

# *3)* Desain *Interface*

Desain *Interface* merupakan gambaran umum rancangan tampilan tampilan aplikasi yang digunakan sebagai dasar melakukan desain tampilan aplikasi.

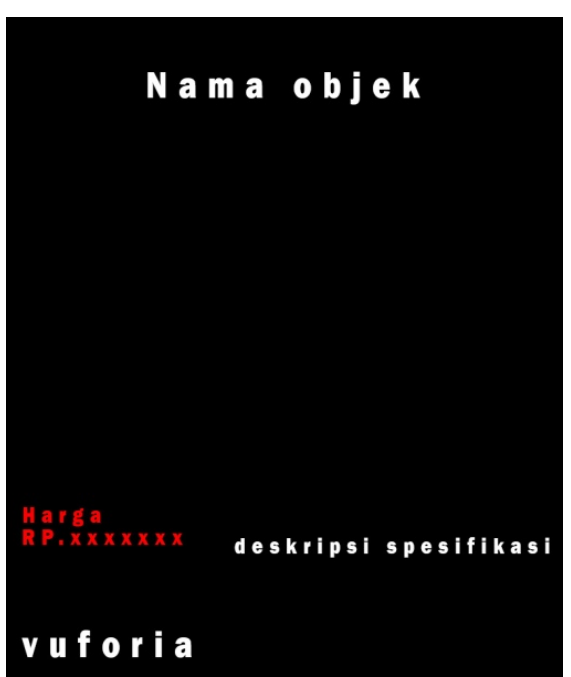

*Gambar 5. Rancangan Antarmuka Pengguna*

# *c. Material Collecting*

Pada tahapan ini penelitian melakukan analisis kebutuhan dan pengumpulan material yang digunakan dalam pengembangan aplikasi, seperti materi, aplikasi dan basis data.

### 1) Materi

Materi disini berupa informasi seputaran informasi penjualan perangkat keras yang akan ditampilkan ke dalam aplikasi *augmented reality.*

Dalam proses pengembangannya, digunakan beberapa aplikasi pendukung. Seperti untuk merancang aset aplikasi menggunakan aplikasi *Photoshop cc 2018*, karena lebih mudah digunakan.

Untuk pembentukan objek 3D menggunakan aplikasi *BLENDER 3D,* untuk pembuatan objek 3D, pemberian tekstur, pengolahan efek pencahayaan pada objek 3D.

Selanjutnya aplikasi *Unity 3D,* digunakan untuk melakukan pengaturan kamera, pengkoneksikan basis data dan pembuatan segala tampilan *interface* pada aplikasi yang dikerjakan.

2) Basis data

Aplikasi ini menggunakan basis data *Vuforia Engine* sebagai basis data aplikasi, karena *Vuforia Engine* merupakan basis data yang paling stabil dalam pembuatan aplikasi *Augmented Reality* pada *Unity 3D*. Terdapat tiga jenis basis data yang ditawarkan *Vuforia* yaitu, *Device, Vumark,* dan *Cloud.* Pada aplikasi ini penelitian menggunakan jenis *device* karena akan digunakan secara lokal pada *device,* serta lebih cepat dalam melakukan *tracking* gambar dibandingkan jenis basis data *Vumark* dan *Cloud.*

# *d. Assembly*

Dalam tahapan ini, dilakukan proses perancangan, penggabungan, dan pembuatan aplikasi berdasarkan tahapan – tahapan sebelumnya.

*a.* Perancangan *Marker*

Dalam aplikasi ini *marker* berupa objek 2D yang didesain menggunakan *Photoshop. Marker* ini akan diupload ke *vuforia target marker* sebagai *image* yang akan digunakan sebagai basis data, yang akan digunakan sebagai *tracker* dalam aplikasi.

Marker ini digunakan untuk menampilkan perangkat pada katalog.

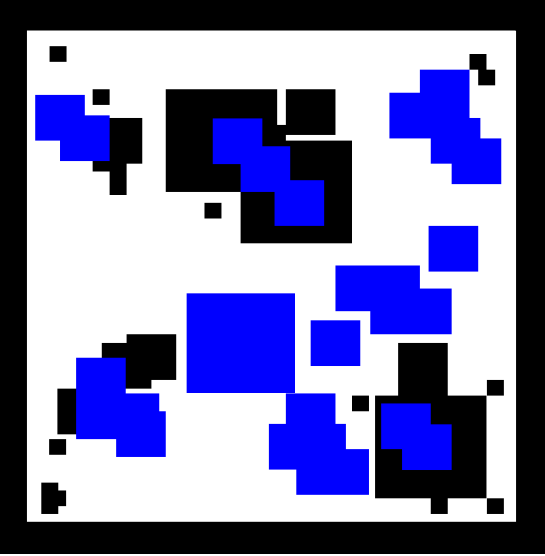

*Gambar 6. marker katalog 1*

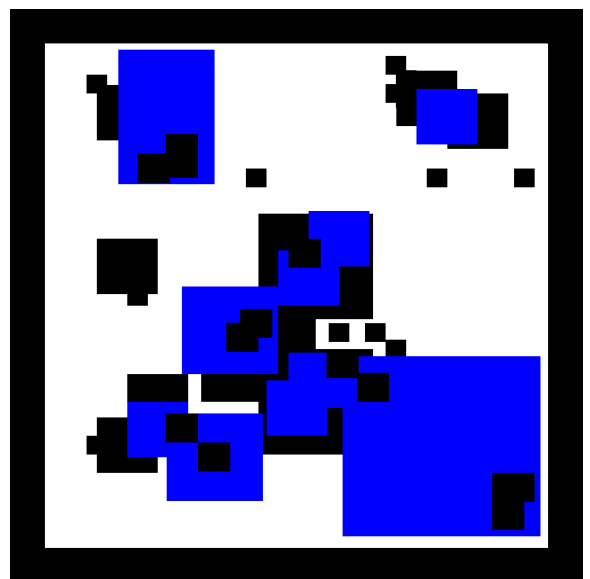

*Gambar 7. Marker katalog 2*

## b. Perancangan 3D

Pada aplikasi objek 3D menjadi sangat penting karena menjadi objek yang akan ditampilkan pada kamera yang menjadi fokus pada penelitian ini. Objek dibuat berdasarkan cetak biru dari bangunan Fakultas Teknik. Pada pembuatannya, objek dibuat menggunakan aplikasi BLENDER 3D. Setelah objek selesai dibuat, akan di *export* menjadi file .FBX untuk di *import* ke unity 3D sebagai aplikasi pengembangannya.

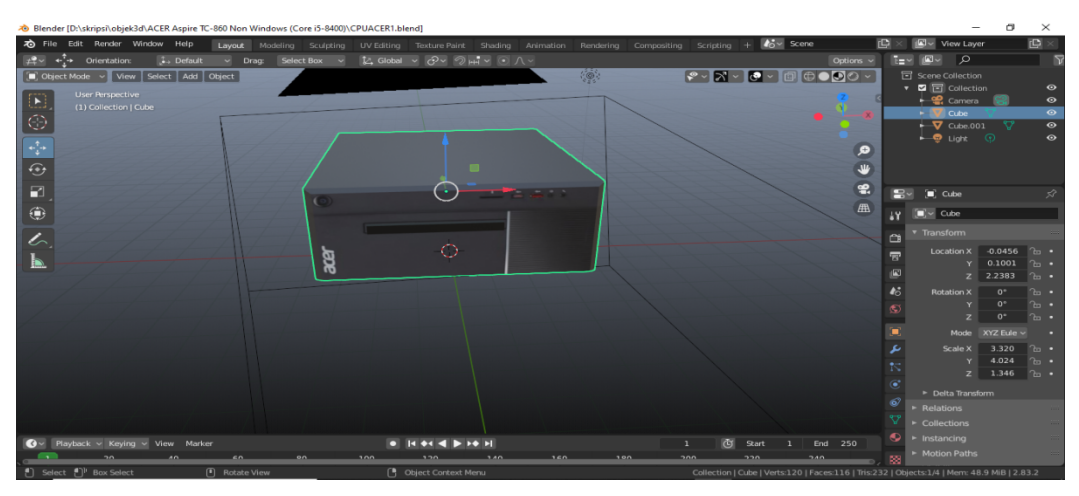

*Gambar 8. Salah satu pembuatan objek 3D* 

# c. Pembuatan basis data

Basis data yang digunakan pada aplikasi ini, menggunakan SDK *vuforia* yang merupakan basis data khusus untuk pembuatan aplikasi berbasis *augmented reality*. Pada tahapan ini dilakukan pendaftaran pada situs web vuforia engine developer, untuk mendapatkan *license key,* selanjutnya dilakukan pembuat basis data dan menambahkan *marker* yang akan digunakan pada aplikasi *Aumented Reality.*

| Target Manager   Vuforia Develop X | $+$                                                                                                    |                       |  |                           |  |          |               |                                    |  | $\sigma$     | $\times$ |
|------------------------------------|----------------------------------------------------------------------------------------------------|-----------------------|--|---------------------------|--|----------|---------------|------------------------------------|--|--------------|----------|
| C<br>$\rightarrow$<br>←            | developer.vuforia.com/targetmanager/project/targets?projectId=2e9335afe5f747918187df3c786f3b82&av=false |                       |  |                           |  |          |               |                                    |  | $\mathbf{r}$ |          |
|                                    | vuforia <sup>e</sup> engine<br>developer portal                                                         | Home                  |  | Pricing Downloads Library |  | Develop  | Support       | Hello septianaderay $\vee$ Log Out |  |              |          |
|                                    | <b>License Manager</b>                                                                                  | <b>Target Manager</b> |  |                           |  |          |               |                                    |  |              |          |
|                                    | Target Manager > KATALOKAR                                                                              |                       |  |                           |  |          |               |                                    |  |              |          |
|                                    | <b>KATALOKAR</b> Edit Name<br><b>Type: Device</b>                                                       |                       |  |                           |  |          |               |                                    |  |              |          |
|                                    | Targets (20)                                                                                            |                       |  |                           |  |          |               |                                    |  |              |          |
|                                    | <b>Add Target</b>                                                                                       |                       |  |                           |  |          |               | Download Database (All)            |  |              |          |
|                                    | <b>Target Name</b>                                                                                      |                       |  | Type                      |  | Rating ① | Status $\sim$ | <b>Date Modified</b>               |  |              |          |
| $\Box$                             | spkr1                                                                                                   |                       |  | Single Image              |  | *****    | Active        | Feb 05, 2021 02:11                 |  |              |          |
| $\Box$                             | rtr1                                                                                                    |                       |  | <b>Single Image</b>       |  | *****    | Active        | Feb 05, 2021 02:10                 |  |              |          |
| $\Box$                             | W.<br>ms1                                                                                               |                       |  | Single Image              |  | *****    | Active        | Feb 05, 2021 02:09                 |  |              |          |
|                                    | prnt2                                                                                                   |                       |  | Single Image              |  | *****    | Active        | Feb 05, 2021 02:07                 |  |              |          |

*Gambar 9. Halaman daftar marker.*

|   |                                                                                                    |                       |         |                     |         |                |               |                                      | $\sigma$  | $\times$ |
|---|----------------------------------------------------------------------------------------------------|-----------------------|---------|---------------------|---------|----------------|---------------|--------------------------------------|-----------|----------|
|   | Target Manager   Vuforia Develop X<br>$+$<br>iii developer.vuforia.com/targetmanager/project/targets?projectId=2e9335afe5f747918187df3c786f3b82&av=false<br>e<br>☆<br>$\rightarrow$ |                       |         |                     |         |                |               |                                      | <b>SP</b> |          |
| ← |                                                                                                    |                       |         |                     |         |                |               |                                      |           |          |
|   | vuforia <sup>r</sup> engine <sup>®</sup><br>developer portal                                                                                                    | Home                  | Pricing | Downloads           | Library | <b>Develop</b> | Support       | Hello septianaderay $\sim$   Log Out |           |          |
|   | <b>License Manager</b>                                                                                                    | <b>Target Manager</b> |         |                     |         |                |               |                                      |           |          |
|   | Target Manager > KATALOKAR                                                                                                    |                       |         |                     |         |                |               |                                      |           |          |
|   | <b>KATALOKAR</b> Edit Name<br><b>Type: Device</b>                                                                                                    |                       |         |                     |         |                |               |                                      |           |          |
|   | Targets (20)                                                                                                    |                       |         |                     |         |                |               |                                      |           |          |
|   | Add Target                                                                                                    |                       |         |                     |         |                |               | Download Database (All)              |           |          |
|   | <b>Target Name</b><br>$\Box$                                                                                                    |                       |         | Type                |         | Rating $\odot$ | Status $\sim$ | <b>Date Modified</b>                 |           |          |
|   | spkr1<br>$\Box$                                                                                                    |                       |         | Single Image        |         | *****          | Active        | Feb 05, 2021 02:11                   |           |          |
|   | 군<br>rtr1<br>$\Box$                                                                                                    |                       |         | Single Image        |         | *****          | <b>Active</b> | Feb 05, 2021 02:10                   |           |          |
|   | M.<br>ms1<br>$\Box$                                                                                                    |                       |         | <b>Single Image</b> |         | *****          | Active        | Feb 05, 2021 02:09                   |           |          |
|   | mar.<br>prnt2<br>n                                                                                                    |                       |         | Single Image        |         | *****          | Active        | Feb 05, 2021 02:07                   |           |          |

*Gambar 10. Halaman daftar marker yang ditambahkan pada database*

Setelah *marker* ditambahkan, akan menghasilkan file dengan format .unitypackage untuk diimport ke aplikasi Unity sebagai basis data.

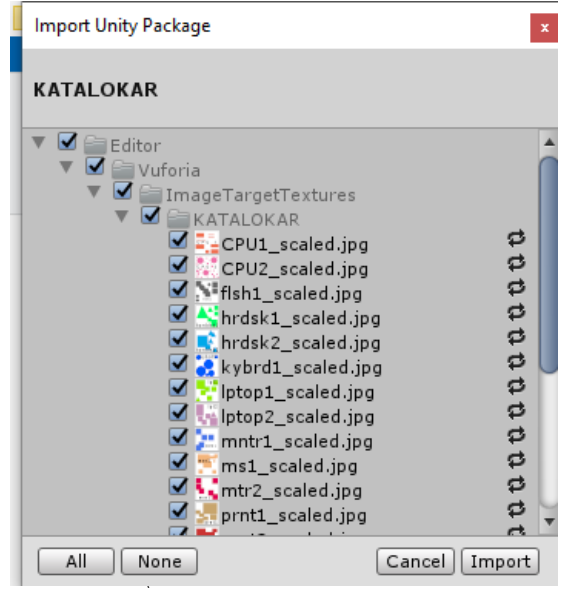

*Gambar 11. Struktur file basis data untuk diimport ke Unity*

d. Perancangan aplikasi

Pada tahapan ini dilakukan penggabungan semua aset yang telah dibuat sebelumnya, dan melakukan pengembangan aplikasi sesuai dengan alur yang telah ditetapkan, membuat koneksi basis data pada aplikasi, serta pengaturan *marker* dan AR kamera. Setelah itu dilakukan pengaturan pada menu Bulding agar dapat digunakan pada perangkat mobile.

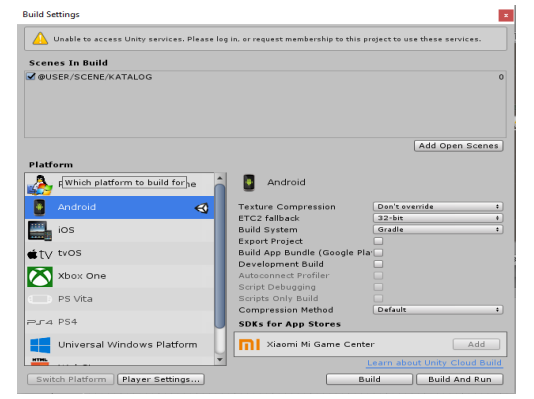

*Gambar 12. Pembuatan aplikasi mengunakan Unity 3D*

#### *e. Testing (Pengujian)*

Pengujian merupakan proses eksekusi suatu program untuk mengevaluasi sistem apakah telah berjalan sesuai dengan yang diinginkan atau tidak. Pengujian akan dilakukan dengan metode *black-box,* dimana pengujian menekan pada fungsionalitas dari aplikasi.

Pengujian fungsionalitas pada aplikasi ini meliputi pengujian terhadap *marker* dan pengujian pada tombol yang terdapat pada aplikasi.

#### **Pengujian** *Marker*

Pada tahapan ini berfungsi untuk menguji apakah *marker* mampu menampilkan objek sesuai dengan yang telah di tentukan sebelumnya.

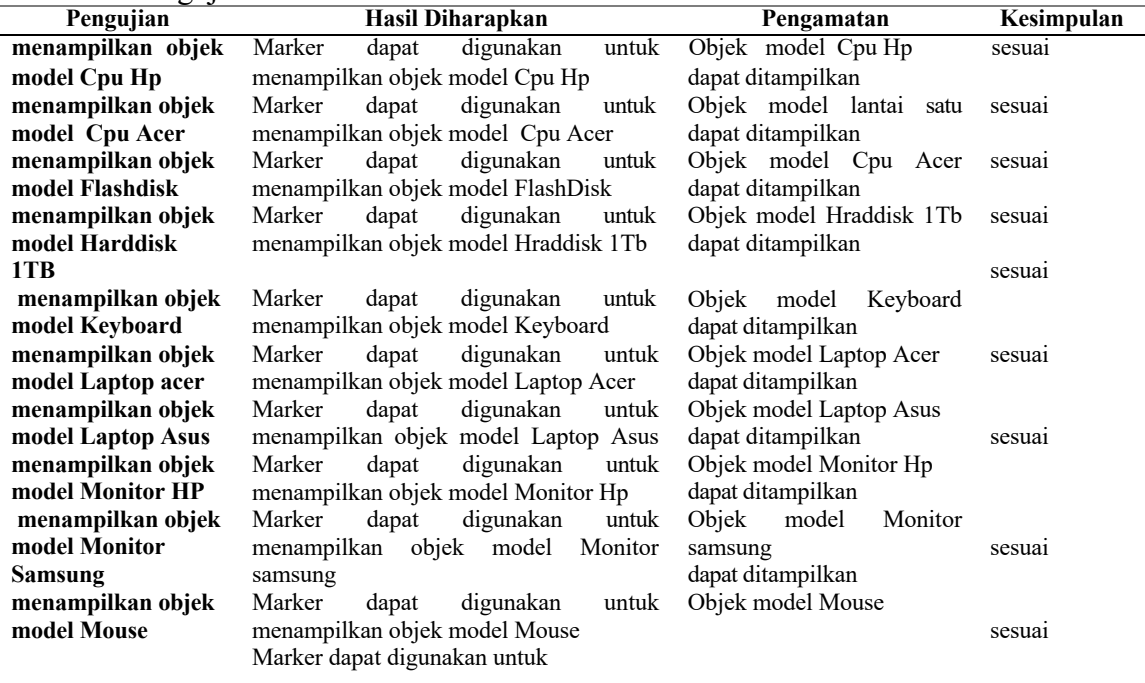

**Tabel 1.** Pengujuan Tombol Antarmuka

Berdasarkan pengamatan yang dilakukan penulis, katalog yang digunakan masih dalam bentuk 2D. Sehingga penulis membuat aplikasi Augmented Reality katalog penjualan perangkat keras menggunakan magic book berbasis android, dapat memudahakan konsumen dalam melihat keseluruhan komponen yang dibutuhkan. Sesuai hasil yang diperoleh penulis, tahapan pengembangan aplikasi yang dilakukan melalui beberapa tahap yaitu concept, design, material collection, assembling, testing, dan distribution. Tahapan concept merupakan tahapan pertama yang dilakukan untuk menentukan tujuan pengembangan, target pengguna serta materi apa yang akan ditampilkan. Tahapan selanjutnya yang dilakukan penulis adalah merancang atau design secara spesifik tentang arsitektur sistem, tampilan dan kebutuhan material. Pada tahap ini, penulis menggunakan diagram alur untuk menggambarkan proses yang terjadi pada aplikasi ini dan storyboard untuk merancang tampilan aplikasi. Setelah proses design selesai, tahap selanjutnya yang dilakukan adalah material collection, yaitu proses pengumpulan materi sesuai kebutuhan yang telah ditentukan pada tahap design. Materi yang dimaksud berupa objek yang menampilkan komponen secara 3D.

Setelah materi didapatkan, tahapan selanjutnya yang dilakukan penulis adalah assembly yang merupakan tahap inti pada proses pengembangan aplikasi. Langkah awal

yang dilakukan adalah pembuatan marker, dalam pembuatan marker harus memperhatikan keunikan bentuk, percampuran warna, karena semakin unik bentuk dan percampuran warnanya akan mempermudah dalam pelacakan marker untuk menampilkan objek. Selanjutnya dilakukan pemodelan objek 3D berdasarkan marker yang telah didapatkan pada tahapan sebelumnya. Pada aplikasi Blender selain dilakukan penyesuaian kembali terhadap ukuran model dan pembuatan animasi. Selanjutnya dilakukan testing terhadap aplikasi untuk mengevaluasi kelayakan aplikasi apakah telah berjalan sesuai yang diinginkan atau tidak. Apabila telah dinyatakan layak, aplikasi akan digunakan sesuai kebutuhan.

Penelitian ini menghasilkan aplikasi yang memiliki satu antar muka pengguna, selanjutnya marker yang ada pada katalog berguna untuk menampilkan objek 3D. setelah muncul objek 3D pada marker akan muncul deskripsi dari objek tersebut Setelah aplikasi dibuat dilakukan pengujian terhadap aplikasi menggunakan pengujian blackbox, untuk mengetahui kinerja aplikasi

## **4. Kesimpulan**

1.Dengan dibuatnya augmented reality katalog penjualan perangkat keras mengunakan magic book berbasis android dilakukan melalui lima tahapan yaitu, concept, design, material collection, assembly, testing, dan distribution. Dengan dibuatnya aplikasi ini dapat disimpulkan bahwa teknologi augmented reality katalog penjualan perangkat keras mengunakan magic book berbasis android dapat digunakan sebagai media yang mampu menampilkan informasi 3D mengenai perangkat yang ada pada katalog.

2.Berdasarkan hasil pengujian aplikasi maka dapat disimpulkan bahwa penerapan teknologi Augmented reality augmented reality katalog penjualan perangkat keras mengunakan magic book berbasis android dapat berjalan dengan baik sehingga layak untuk digunakan.

## **DAFTAR PUSTAKA**

- Andre Tri Saputra, Nugroho Eko Budiyanto(2019). *Penerapan Teknologi Augmented Reality Pada Katalog Mebel Kompas Jati Jepara Berbasis Android*. Jurnal informatika dan Rpl.
- Ali Idrus, Andreo Yudherta (2016). *Pengembangan Augmented Reality Sebagai Media dalam Meningkatkan Pemahaman Teks Bacaan.* Jurnal Teknologi Pendidikan Vol. 18, No. 3.
- Citra Arum Sari, I Ketut Gede Darma Putra, I Putu Arya Dharmaadi (2018). *Penerapan Augmented Reality dalam Visualisasi Katalog Apartemen Berbasis Android.* Merpati Vol. 6, No. 2.
- Muntahanah , Rozali Toyib , Miko Ansyori,(2017). *Penerapan Teknologi Augmented Pada Katalog Rumah Berbasis Android*. Jurnal Psedocode.
- Mustika, Ceppi Gustiar Rampengan, Rheno Sanjaya (2015). *Implementasi Augmented Reality Sebagai Media Pembelajaran Interaktif.* Vol. 2, No. 4.
- Noor Ageng Setiyanto, Lukman Sandjaya , Hanny Haryanto (2016) *MODEL ANTARMUKA AUGMENTED REALITY INTERAKTIF MENGGUNAKAN APPRECIATIVE LEARNING DALAM APLIKASI PEMBELAJARAN AKSARA JAWA.* Techno.COM, Vol. 15, No. 1.
- Setyawan, D.I., Tolle, H., Kharisma, A.P. (2018). *Perancangan aplikasi Communication Board berbasis android tablet sebagai media pembelajaran dan komunikasi bagi anak tuna rungu.* Jurnal pengembangan teknologi informasi dan ilmun komputer.
- Salsabil, (2018). *Penerapan augmented reality sebagai media panduan merakit komputer pada smk swakarya* [skripsi]. Kementrian riset, Teknologi dan pendidikan tinggi sekolah tinggi manajemen informatika dan komputer palcomtech.